## Oddaja zahtevka za pomoč

**V tem prispevku**

Zadnja sprememba 11/04/2024 10:23 am CEST | Objavljeno 11/06/2021

Stranke s sklenjeno vzdrževalno pogodbo lahko na portalu za [uporabnike](https://saopsupport.microsoftcrmportals.com/sl-SI/SignIn) oddajo zahtevek za pomoč v podporo. To naredite tako, da enostavno potrdite gumb "Nov zahtevek" na glavni strani pod razdelkom podpora, ali pa s podstrani podpore (v meniju potrdite Saop in nato Podpora).

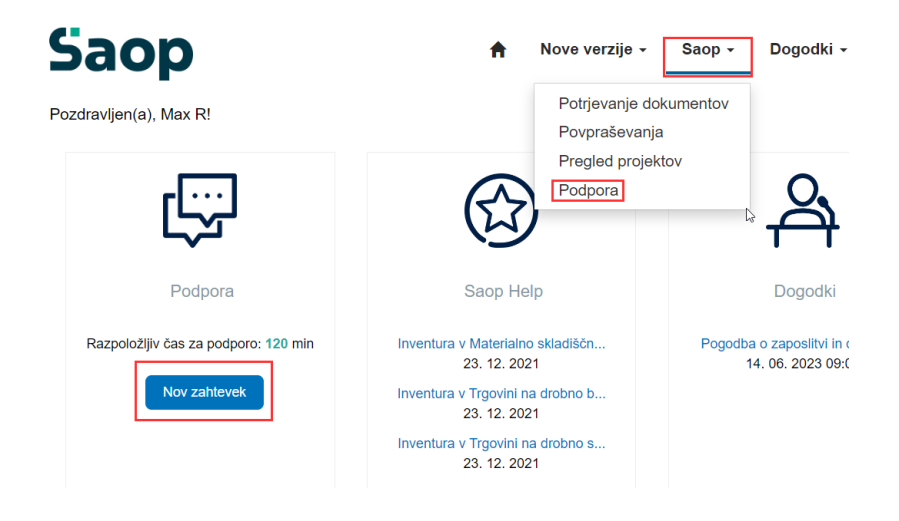

Če oddajate s podstrani podpora, potem za oddajo zahtevka potrdite gumb "Ustvari".

Razpoložljiv čas za podporo: 120 min Prioriteta Št. zahtevka Produkt Področie Stik  $\overline{\mathbf{Y}}$  $\overline{\mathbf{y}}$  $\overline{\mathbf{Y}}$  $\overline{\mathbf{Y}}$  $\downarrow$  .  $\overline{\mathbf{Y}}$  .  $\vee$ Dodatna storitev Status  $\blacktriangledown$  $\overline{\mathbf{y}}$ Potrdi IE Aktivni zahtevki -**Dodatna** storitev Status Ustvarjeno dne ↓ Naziv zahtevka Št. zahtevka **Produkt** Področje Prioriteta Oseba Ocena dela

## Izpolnjevanje zahtevka

Pri oddajanju zahtevka za pomoč je potrebno izpolniti obvezne podatke, ki so označeni z rdečo zvezdico \*.

- **Naziv zahtevka\*** Kratek opis težave
- **Produkt\*** Produkt ali modul programa, na katerega se nanaša težava oz. vaše vprašanje
- **Tip\*** Izbira tipa podpore, ali gre za Vsebinsko ali Tehnično pomoč

**Kaj so tehnične težave oz. ali potrebujete tehnično pomoč?**

Tehnične težave so nedelovanje programa, težave in napake povezane z delovanjem operacijskega sistema Windows, podatkovne SQL baze ali zunanjih naprav, npr. tiskalniki, prikazovalniki, skenerji ali terminali za registracijo časa ipd. Pod tehnične težave spada tudi nedelovanje storitev Saop, npr. razporejevalec opravil, ePoštar, eArhiv ipd.

- **Verzija\*** Verzija programa (izpisana v spodnjem delu programa, ali če potrdite v zgornjem desnem robu vprašaj in nato "Vizitka")
- **Dodatna storitev** Izberete, če gre za dodatno plačljivo storitev podpore, npr. uvajanje, izdelava namenskih poročil ipd.
- **Dosegljiv na / od** Če želite, da vas kontaktiramo po določenem datumu in/ali uri. Če izberete to možnost, se vam prikaže dodatno polje, kamor lahko vpišete dodatne informacije
- **Opis\*** Podroben opis vprašanja ali težave, npr. kje in pod kakšnimi pogoji se težava pojavi
- **Prioriteta\*** Izbira prioritete zahtevka oz. vaše težave ali vprašanja

**POMEMBNO!** Izberite prioriteto, ki ustreza spodnji definiciji. V primeru, da prioriteta ni izbrana ustrezno, si pridržujemo pravico, da jo spremenimo.

**Normalna prioriteta:** Vključuje vprašanja o programu ali njegovem delovanju. Vključuje napake in zmanjšano kakovost storitve, za katere obstaja obvozna rešitev. Težave nimajo vpliva na poslovanje ali funkcionalno vrednost programa.

**Visoka prioriteta:** Vključuje izgubo storitve ali pomembne funkcije (ali pa je ta bistveno upočasnjena), ki je ključnega pomena za poslovanje. Obvozna rešitev ne obstaja in zaradi napake lahko nastane poslovna škoda.

**Nizka prioriteta:** Vključuje napake, ki ne vplivajo na delovanje programa in na poslovanje. Večinoma estetske napake na uporabniškem vmesniku, kot so napake v črkovanju, poravnave, barva, oblika pisave ipd..

**Priloži datoteko** - Potrdimo gumb "Izberi datoteke", pojavi se nam pogovorno okno sistema za izbor datoteke, ki bo priloga zahtevku

Nato na dnu obrazca potrdimo gumb "Oddaj zahtevek".

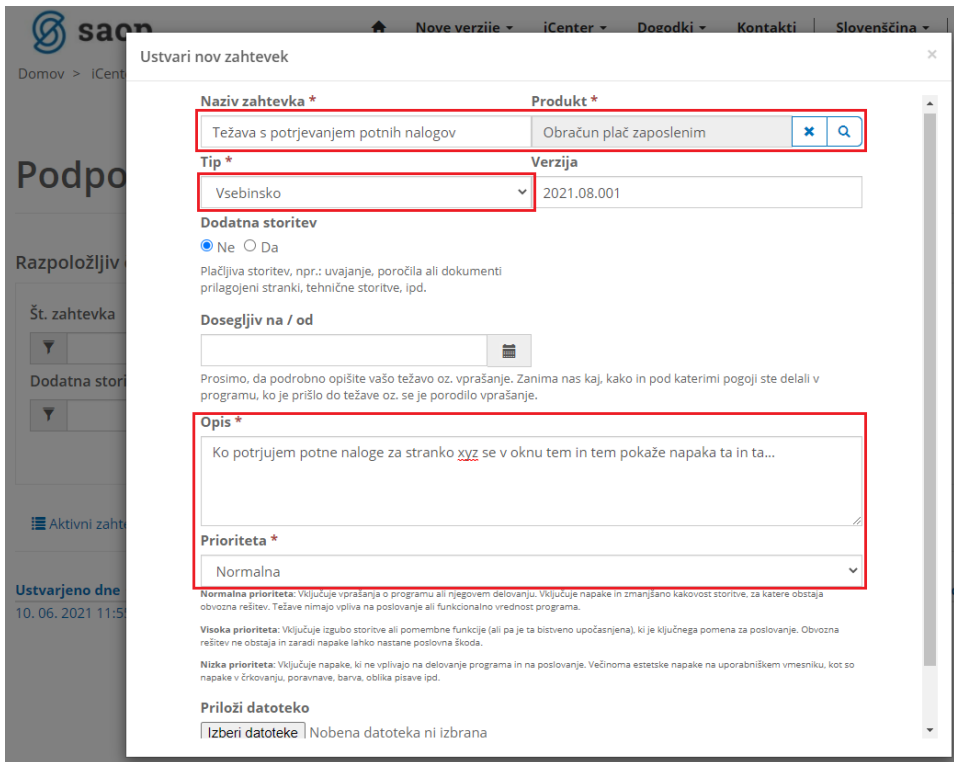

Takoj po oddaji zahtevka boste prejeli e-poštno sporočilo, da je zahtevek zaveden v sistem in pod katero številko.